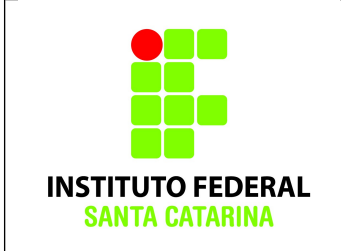

# **Comandos Básicos – Exercícios Pipe**

1. Logue como **aluno** em um terminal em modo texto e não mude de terminal.

2. Certifique-se que o diretório corrente é o diretório **/home/nomedeusuario**

3.Limpe o histórico dos comandos da sua conta com o comando dado a seguir, e após mande um e-mail para o professor com assunto li até aqui

### **\$ history -c**

4. Verifique se o histórico de comandos está vazio.

#### **\$ history**

5.Coloque o seu nome através de um comando da forma:

#### **\$ echo Joao da Silva**

6. Antes de cada exercício marque o número do mesmo. Por exemplo, para o exercício 1 faça:

## **\$ echo ex 1**

7. Não faça nada além do necessário para a execução do exercício

## **Nos exercícios a seguir, cada um terá que propor as atividades de acordo com os comandos vistos até então e com o que for solicitado na questão.**

- 1. Use o comando wc com redirecionamento de uma frase qualquer.
- 2. Use o comando cat e redirecione a saída para o comando more e em outro momento para o comando less. Qual a diferença entre os dois comandos?
- 3. Copie algum arquivo de um diretório qualquer para seu diretório atual. Após renomeie esse arquivo para o diretório corrente e verifique a ocorrência das palavras que terminem

com a letra e nesse arquivo.

- 4. Cole em um arquivo, as 5 primeiras linhas do arquivo **/etc/protocols.** Após cole no mesmo arquivo, logo abaixo, as últimas 3 linhas do arquivo **/etc/protocols.**
- 5. Crie os arquivos **alunoAA.txt, alunoAB.jpeg, alunoBA.txt, alunoBB.jpeg , alunoCC.txt, alunoCB.jpeg**. Apague os arquivos anteriores, exceto os que apresentam C ou B, como penúltima letra e, no mesmo comando, verifique por leitura a realização correta do requisitado.
- 6. Copie o arquivo **/etc/services** para o diretório **AprendendoNovosComandos** com o nome **servicos**. Após salve o conteúdo das linhas 10 até 20 deste arquivo em outro com nome **qualquer.** (dica: comando *head* e *tail*)
- 7. Crie um arquivo **colegas.txt** com os nomes dos colegas da turma (de preferência um número ímpar e maior que 5). Em um segundo momento, exiba na tela os 3 nomes que estão na posição central do arquivo.
- 8. Liste o conteúdo do arquivo **servicos** de maneira inversa e procure arquivos que iniciem com a letra b. Após, salve o resultado em **arquivoqualquer1. Use pipe!**
- 9. Exiba na tela, a leitura do diretório de seu usuário.

10. Com uso de Pipe, imprima na tela e salve no arquivo **arquivos.txt,** o conteúdo do diretório corrente (dica: comando *tee*).

11. Salvando os resultados. Execute o comando

**\$ history > ~/Pipe\_nomedoaluno**

Envie o arquivo por e-mail para

[ana.negri@ifsc.edu.br](mailto:ana.negri@ifsc.edu.br)